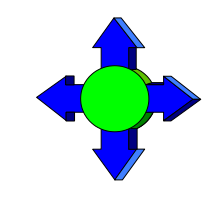

# *Inside Module 4*

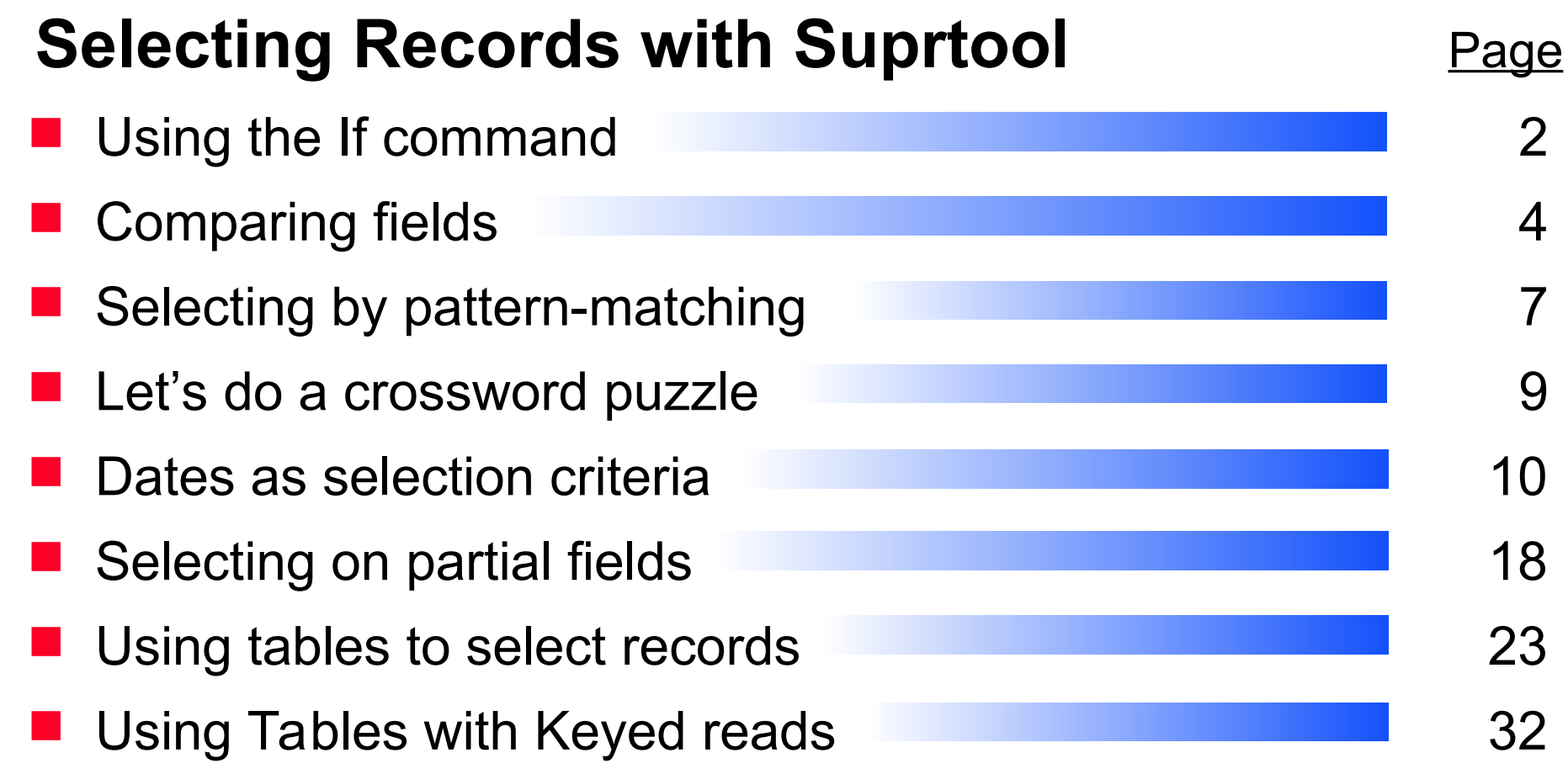

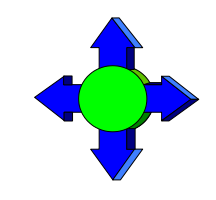

#### *Selecting records*

- You can use the IF command to choose records by selecting ranges of numbers, dates, or multiple criteria
	- >**if sales-qty >= 100 and sales-qty < 5000**
	- >**if cust-status = 10,20,30,35**
- Only *one* IF command is permitted per task
- Suprtool uses short-circuit evaluation. e.g. >**if age > 70 and sex = "M"**  should be faster than:

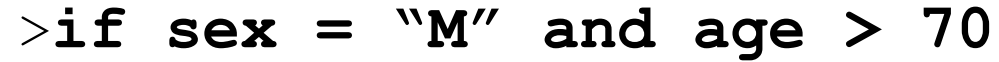

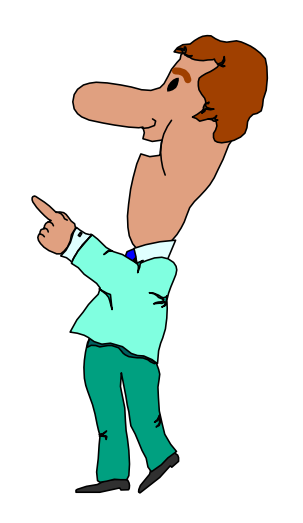

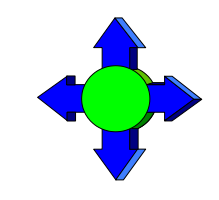

# *More options to specify selection criteria*

You can also use these words and signs to select records:

- **AND, OR and NOT operators**
- parentheses: ) or (
- relational operators:  $=$   $<$   $>$   $>$   $=$   $<$   $=$   $<$
- pattern matching: == and ><

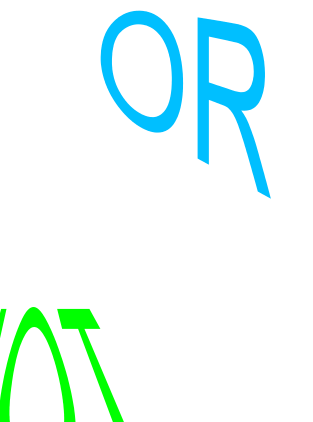

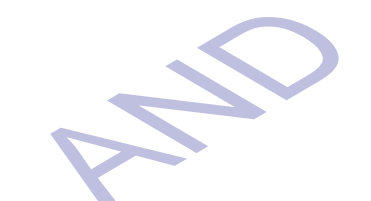

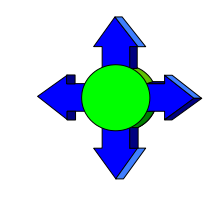

## *Comparing fields*

■ You can compare one field to another

>**if deliv-date = purch-date**

**P** You can compare a numeric field to a calculation >**if sales-total <> product-price \* sales-qty**

**Nou can compare a field to a constant** 

>**if cust-status = "OK","DEAC"**

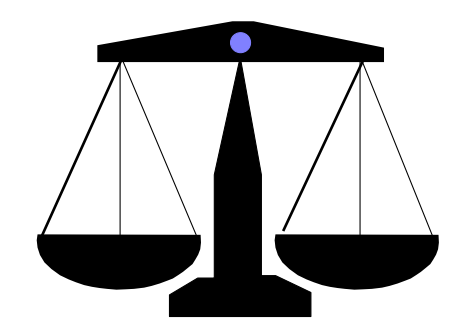

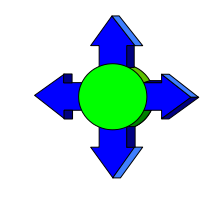

#### *Arithmetic If expressions*

- Select records based on arithmetic expressions
- >**if unit-cost \* sales-qty > 10000**
- >**if sales-total < sales-qty \* product-price + sales-tax**
- Use parentheses to keep things clear

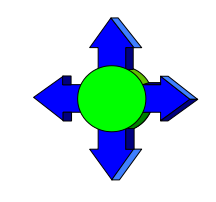

## *Field types and sizes in comparisons*

- Byte and character fields can be different sizes, but...
	- comparison is for length of shorter field
	- comparison ignores last bytes of longer field

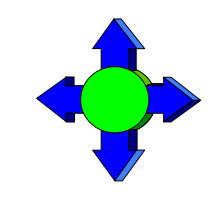

# *Selecting records by pattern-matching*

#### Pattern-matching

- Includes or excludes values in specified fields using these operators
	- == selects records that match pattern
	- >< selects records that do not match pattern
- Can be used only on character fields
- Can specify multiple selection criteria
- Can use special characters to define selection criteria

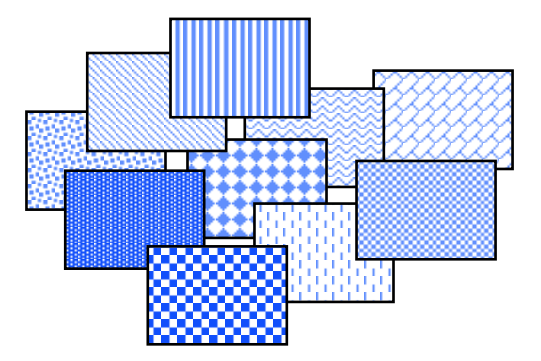

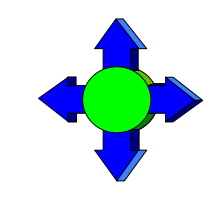

# *Special characters in pattern-matching*

- Use these special characters to match patterns:
	- @ represents any *string* of characters
	- ? represents one *alphanumeric* character
	- # represents one *numeric* character
	- ~ represents zero or more *blanks*
	- & indicates the next character is *literal*

# *Exercise 1 Solve a crossword puzzle*

Use Suprtool to solve this crossword puzzle:

- an 8 letter word
- meaning "most befuddled or dazed"
- **Second letter is an "o"**
- **fourth letter is a "z"**
- **HINT:** Suprtool has a spelling checker. Each word in its dictionary is stored as one record.

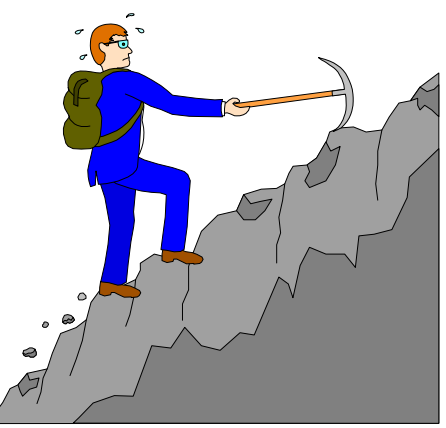

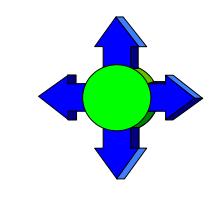

## *Identifying a field as a date*

**First use the ITEM command to identify a field as a date:** 

>item transaction-date, date, mmddyy **>item date-of-birth,date,phdate**

>item disbursement-date, date, ccyymmdd

Then use the IF command to select records:

>**if transaction-date = \$today and & date-of-birth < \$date(1950/01/01) & and disbursement-date >= & \$date(\*+5/\*/\*)**

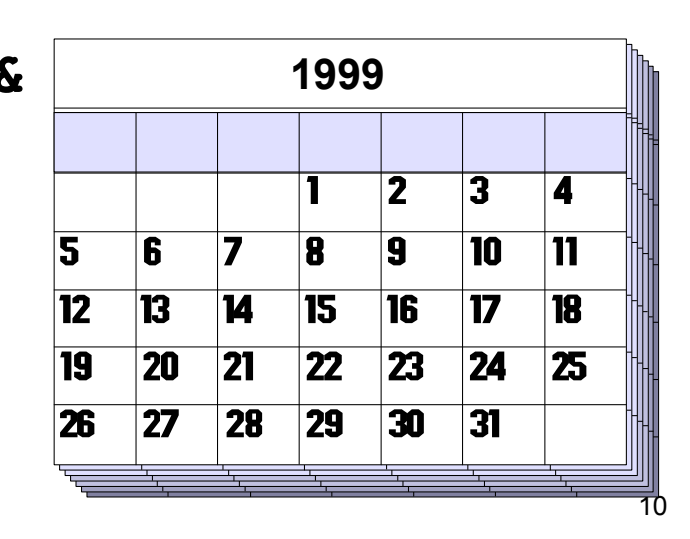

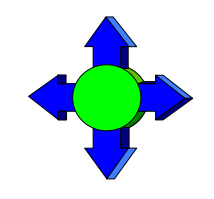

# *\$DATE - Supported Date Formats*

- *1.* YYMMDD MMDDYY DDMMYY YYYYMMDD / CCYYMMDD MMDDYYYY DDMMYYYY *2.* YYMM YYYYMM / CCYYMM MMYYYY *3.* CCYY *4.* YYYMMDD *5.* AAMMDD MMDDAA DDMMAA AAMM *6.* YYDDD **CCYYDDD** 
	- *7.* ASK, Calendar, HPCalendar, Oracle, PHDate, CDNIChronos

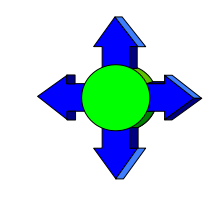

#### *Dates as selection criteria*

■ You can select records by specifying date criteria

>**item purch-date,date,phdate** >**if purch-date = \$date(98/11/30)** {Nov. 30, 1998}

■ You can also select a range of dates (e.g., all of December 1998)

- >**if purch-date > \$date(98/11/30) and & purch-date < \$date(99/01/01)**
- >**if purch-date >= \$date(98/12/01) and & purch-date <= \$date(98/12/31)**

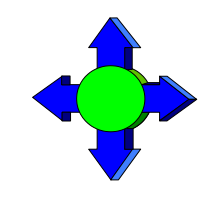

# *Choosing records by relative date*

 The \$TODAY function optionally accepts an argument that indicates the number of days before or after the current day

```
>item expiry,date,yymmdd 
>if expiry = $today {today}
>if expiry = $today (-1) {yesterday}
>if expiry > $today (+14) {more than 2 weeks away}
```
■ Suprtool converts the \$DATE function into a constant

>**item date-field,date,mmddyy**  $>$ **if date-field =**  $\frac{2}{3}$ **date(\*/\*-6/\*)** {six months ago} >**if date-field = 091898** {if today is Mar. 18, 1999 (constant)}

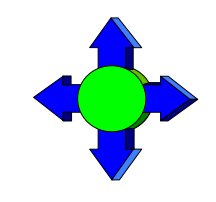

# *Dates must collate correctly for > and <*

- \$DATE gets converted to a constant
- **For ddmmyy or mmddyy dates, the constant is in that format**
- **dimmyy and mmddyy dates don't sort properly**
- Suprtool rejects greater than or less than comparisons for them
- **EXTERGE ERROR INCORDITY EXTERGEM** EXTERIGNMENT EXTERIES EXTERIES
- Use \$STDDATE for non-collating dates

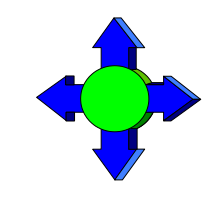

# *Use \$STDDATE for non-collating dates*

**Turn a non-collating date into CCYYMMDD format: >item purch-date,date,mmddyy >if \$stddate(purch-date) < \$today**

**Compare dates in two different formats by converting them both to** CCYYMMDD format:

> **>item purch-date,date,mmddyy >item deliv-date,date,ddmmyyyy >if \$stddate(purch-date) <= \$stddate(deliv-date)**

 Dates must be valid for \$stddate to work: **>item purch-date,date,mmddyy >if not invalid(purch-date) and & \$stddate(purch-date) < \$today**

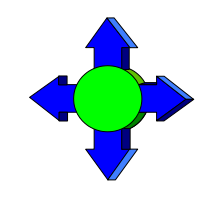

#### *Date Arithmetic*

- You can calculate the difference between 2 dates using the **\$days** function
- **\$days** converts a date to the **juliandays** date format. I.e. the number of days since a base date (4713 BC)

**item purch-date,date,YYYYMMDD item deliv-date,date,YYYYMMDD if \$days(deliv-date) - \$days(purch-date) > 5**

**I** Invalid dates return value 0 (zero)

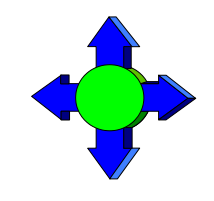

# *Converting days back to dates*

**Juliandays** date format represents days offset from 4713 BC

■ Combine juliandays with \$stddate to convert result of \$days calculations:

```
>……
```

```
>extract latest-delivery = ($days(date-ord) + 7)
>xeq
```

```
>…
```

```
>item latest-delivery,date,juliandays
```

```
>item deliv-date,date, YYYYMMDD
```

```
>extract deliv-date = $stddate(latest-delivery)
```
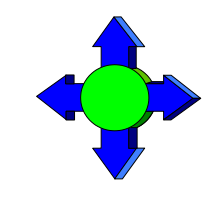

#### *Verify that dates are valid*

**Use \$INVALID to select records with invalid dates >item purch-date,date,yymmdd >if \$invalid(purch-date) >list standard title "Records with bad dates"**

■ Or use it to deselect invalid dates **>if not \$invalid(purch-date) and & purch-date > \$date(\*/\*-6/\*)**

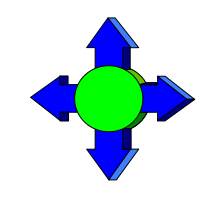

#### *Year 2000 dates*

■ Some selections generate "invalid" date constants, if the date field cannot hold century information and the constant would be in the next century

```
>item purch-date, date, yymmdd
```

```
>if purch-date > $date(*+5/*/*)
```
**Error: Cannot use a date beyond 1999 for this format**

- **Nou can override this error condition** >**set date ifyy2000error off**
- Or you can use \$STDDATE to assume a century >**set date cutoff 50** >**if \$stddate(purch-date) > \$date(\*+5/\*/\*)**

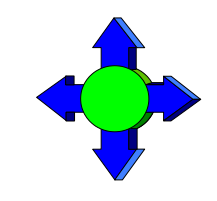

## *\$truncate, Mod mod and \$abs functions*

- \$truncate returns "whole number", I.e. drops decimals **\$truncate(127.2 / 12) = 10**
- **Mod** returns the remainder **7 mod 5 = 2**
- **Sabs** returns the absolute value (no sign) **\$abs(-121) = 121**

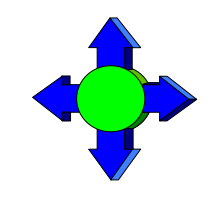

### *Selecting on parts of a number*

- You can select any part of a numeric field with the If command
- Use a divide operation to select on the high-order digits **>if \$truncate(ord-date-yymmdd / 100) = 9812**
- Use MOD to select on the low-order digits **>if ord-date-yymmdd mod 100 <= 15**
- Use divide and MOD together to select on middle digits **>if (\$truncate(ord-date-yymmdd / 100) mod 100) <= 02**

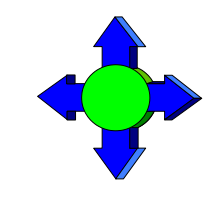

# *Calculating day of week*

**L** Juliandays measures offset from a Monday

■ Combine \$days with mod to calculate day-of-week **>ite ord=date,date,YYYYMMDD >ext day = (\$days(dt) mod 7)**

- $0 =$  Monday
- $1 =$ Tuesday
- $2 =$  Wednesday

……

 $6 =$  Sunday

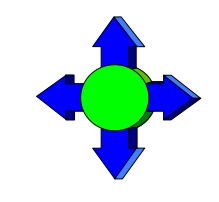

## *Comparing sub-fields*

- **P** You can select any part of a character field with the IF command
- If we define a street-address field as  $2X25$ , any part of this field can be selected
	- >**if street-address(2) = "Canada"**
	- >**if street-address(1,7,2) = "10"**
	- >**if street-address(1,13) = "Marine Drive"**

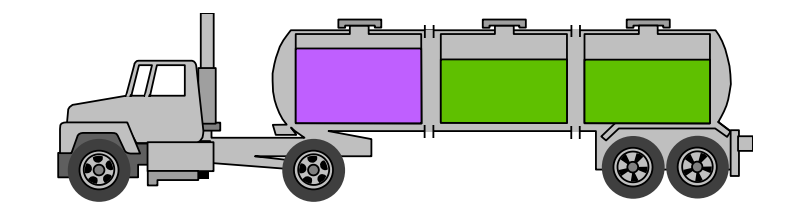

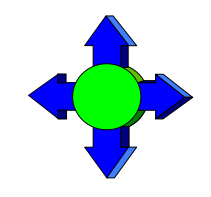

#### *Testing byte type fields*

- You can test if a byte type field contains alpha, numeric, alphanumeric or special characters
	- >**if cust-account = numeric**
	- >**if street-address <> alphanumeric**
- **Nou can also check for an ASCII character by specifying its numeric** value or control letter

```
>define any-char,1,1,byte
>if any-char = ^13 {if byte is a Return}
>if any-char = ^6G \{ if byte is a Bell\}
```
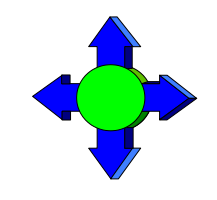

### *Checking bits within a field*

■ The IF command can select records based on bit values in a field

```
>if cust-status.(3:1) = 1
```
- >**if cust-status.(3:2) = 0**
- Bit checking only works for 16-bit words

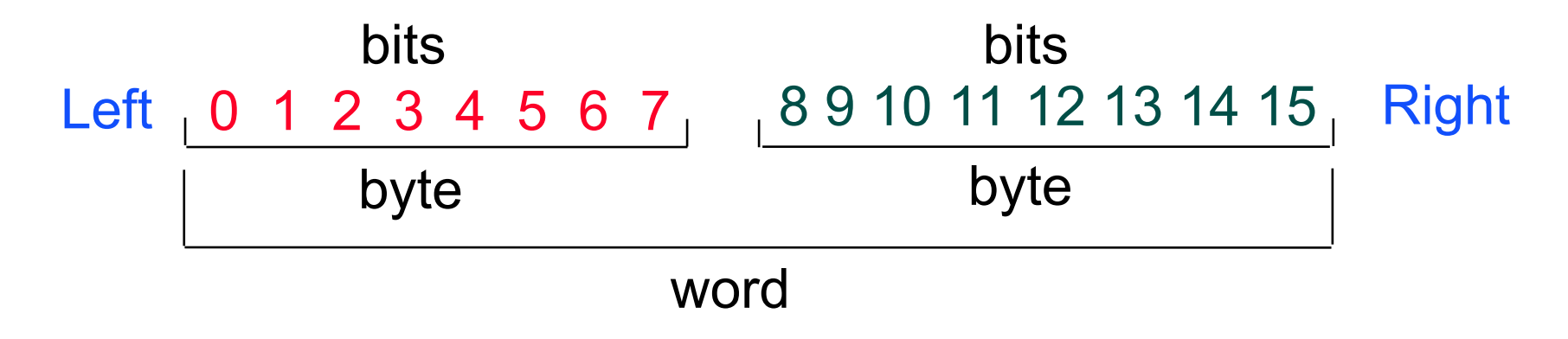

■ Field must be *Integer* or *Logical* 

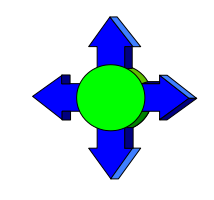

#### *Extending the If command*

■ You can extend the length of an IF command beyond the 256 character limit by using the \$READ function

```
>get m-customer
>if $read
-name-last == "@Kirk@" and
-state-code = "BC"
-and
-cust-account >
-12
-//
```
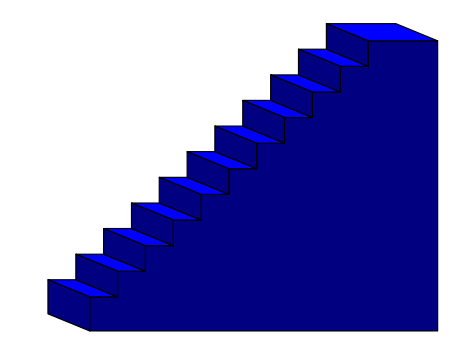

■ \$READ prompts for the next line of the IF expression until it encounters a Return or a double slash (//)

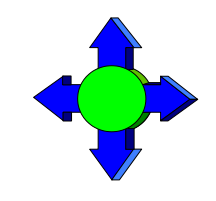

# *Creating tables as selection criteria*

- **The TABLE command creates a set of values that can be** used as selection criteria:
- **TABLE** *tablename, itemname, table-keyword, tablevalues*
	- >**table select,transcode,item,"BUY","SELL"**

```
>table cust-table,cust-num,file,custfile
```
- The source of input can be an item value or a file
- The TABLE command sorts values as they are loaded into a table

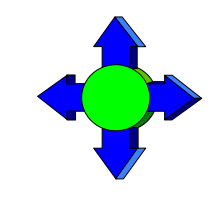

#### *Table characteristics*

- Only *one key* can be put into a table
- Suprtool can handle up to *ten tables*
- **Each table can have up to** *two gigabytes* of data on MPE
- 500 Mbs in total on HP-UX
- Tables are *temporary* structures that are reset when a task has been completed
- You can *hold* a table so it is not reset
- Table values are *sorted*

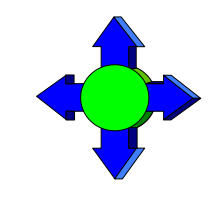

#### *When would I use a table?*

```
\blacksquare Instead of listing all the values
```

```
>if field = value1, value2, value3
```
■ When there are too many values to fit in an IF command

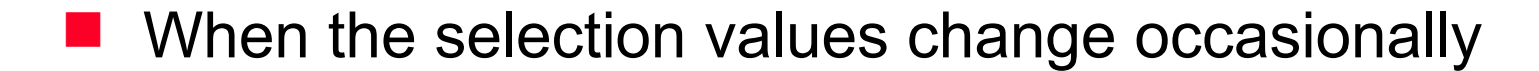

**Notable 19 When the selection is based on** the results of a prior task

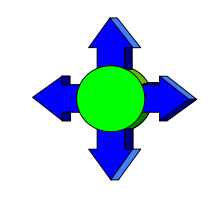

## *Loading a table with values from a file*

- If the file containing the values is not sorted, specify FILE as the keyword
	- >**table states,st-code,file,western.data**
	- >**if qty-ship < qty-order and \$lookup(states,st-code)**
- **If the file is sorted, specify SORTED as the keyword** >**table states,st-code,sorted,western.data** >**if qty-ship < qty-order and \$lookup(states,st-code)**
- $\blacksquare$  The field selected from the input file must have exactly the same format as the table

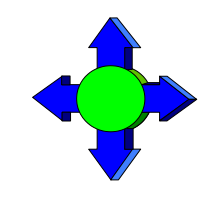

#### *How does the Table command find a field?*

- If the input file is self-describing, Suprtool finds the location of the field via the user label
- If the file is not self-describing, or the named field is not found in the file label, Suprtool loads the requested data from the start of each record

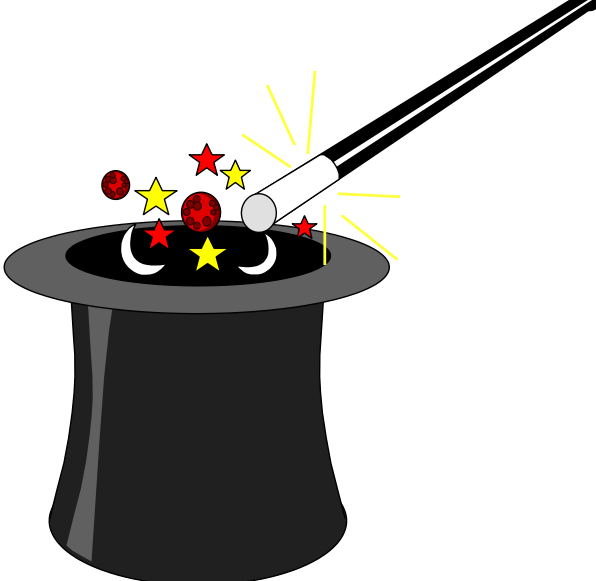

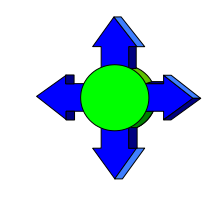

#### *Inserting items into a table*

- You can also use the TABLE command to insert hardcoded values
- Specify ITEM as the table keyword
	- >**table states,st-code,item,"WA","OR","CA"**
	- >**table states,st-code,item,"WI","ID","NE"**
	- >**table states,st-code,item,"NM","AK","HI"**
	- >**if cust-status = "OK" and \$lookup(states,st-code)**

# *Selecting input records that match a value in a table*

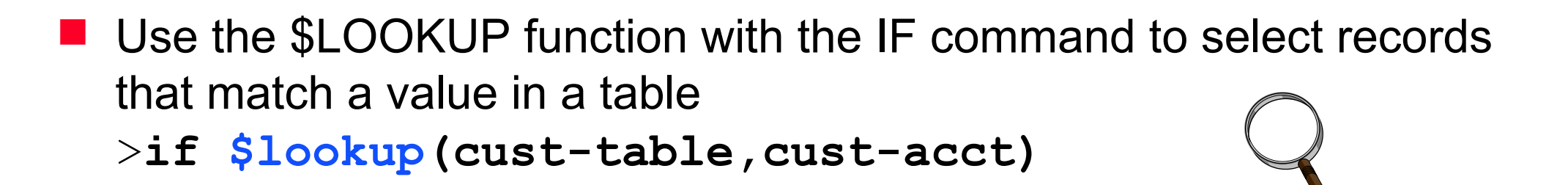

- **If the \$LOOKUP function finds a match, the expression is true**
- If there are multiple conditions in the IF expression, the expression is evaluated faster when \$LOOKUP is the last condition

>**if status = "10" and \$lookup(cust-table,cust-acct)**

■ Use NOT to select records which don't match table values

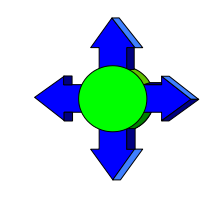

## *Lookup and Data*

>get ord-details

>table cust-table, cust-no, file, custlist,data(state-code)

 $\text{Slookup}$  (cust-table, cust-no, state-code) = state-code >output orders

>xeq

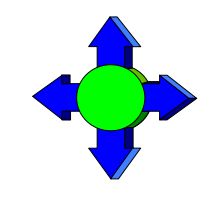

#### *Saving and deleting tables*

- The HOLD option tells Suprtool to save a table after a task has been completed
	- >**table states,st-code,file,western.data**
	- >**table parts,part-no,file,partin,hold**
- The RESET TABLE command clears all the tables. You cannot reset individual tables.

>**reset table**

# *Can we find all the invoices for BC customers and sort them by customer ID?*

**The invoice records are in the sales detail dataset, but state-code** is in the customer master record

```
>get m-customer
>if state-code = "BC"
>extract cust-account
>output bccust
>xeq
>table bc,cust-account,file,bccust
>get d-sales
>if $lookup(bc,cust-account)
>sort cust-account
>list standard
>xeq
```
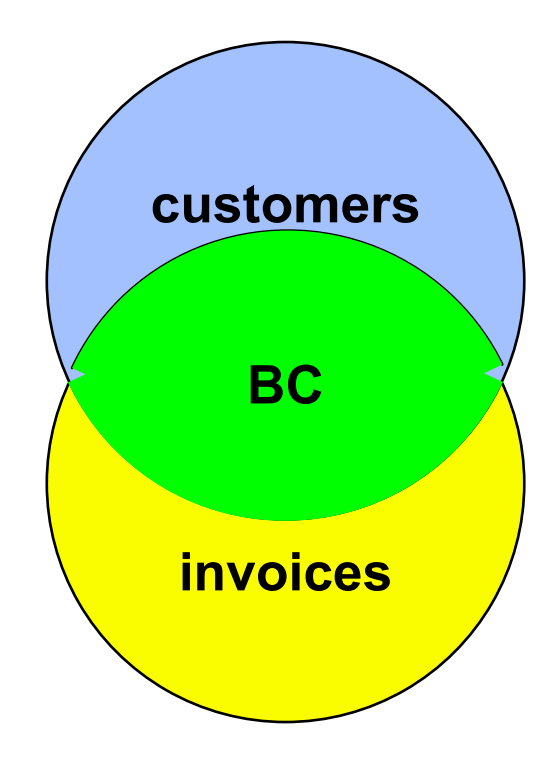

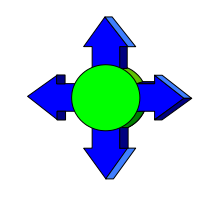

# *Selecting records using the Chain command*

 Alternately, you can use the CHAIN command to find the required invoices after you have created an output file of British Columbia customers (Bccust)

```
>table brit,cust-account,file,bccust
```

```
>chain d-sales,cust-account=brit
```

```
>list standard
```
>**xeq**

- **The CHAIN command performs keyed retrievals for the values in the** table.
- No SORT command is necessary because the CHAIN command retrieves the records in the same order as they are found in the table

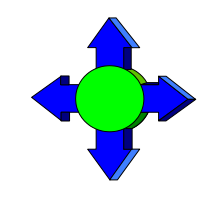

### *String Functions and Features*

- **STRIM, \$RTRIM, \$LTRIM**
- **SUPPER, \$LOWER**
- **+ Operator and Target field**

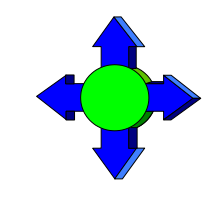

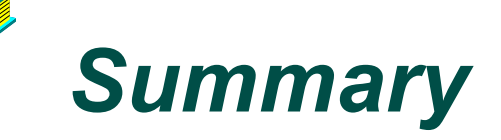

- **IF** command
- **Field comparison**
- **IF EXPERIGERS** (Boolean operators, parentheses)
- **Pattern-matching**
- **Date fields**
- Sub-field comparisons
- \$READ function
- **Tables**
- Selecting from one file based on criteria in another file